# **بدء التشغيل السريع (اللقل ع الهجين)**

التعطيل و التمكين في نظام التشغيل ويندوز 8 و ويندوز .8.1

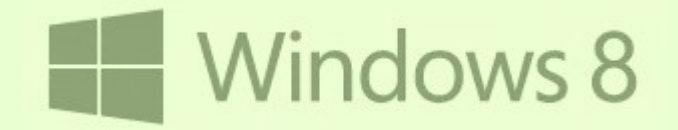

 $\overset{\bullet}{\bullet}$ ANTFRA 2014

- كيفية تعطيل أو تمكين وظيفة بدء التشغيل السريع في ويندوز 8 و ويندوز .8.1
- الاختيار الأول: تعطيل أو تمكين وظيفة بدء التشغيل السريع عن طريق إعدادات النظام.
- الاختيار الثاني: تعطيل أو تمكين بدء التشغيل السريع باستخدام ملف الدُفعات (BAT File).
	- التختيار الثالث: تعطيل بدء التشغيل السريع عن طريق تعطيل السبات (hibernate(.

## كيفية تعطيل أو تمكين وظيفة بدء التشغيل السريع في ويندوز 8 و ويندوز .8.1

بدء التشغيل السريع معروف أيضا باسم "إيقاف التشغيل الهجين"، و "اللقل ع الهجين"، هي وظيفة أو ميزة جديدة في نظام ويندوز 8 لمساعدة المستخدمين في بدء و إيقاف تشغيل الحاسوب بشكل أسر ع.

عند تمكين هذه الوظيفة يستخدم ويندوز 8 إيقاف التشغيل الهجين (hybrid shutdown) (وهو سبات جزئي) من أجل حفظ فقط جلسة نواة النظام و مشغلت الجهزة (معلومات النظام) في ملف السبات (sys.hiberfil (على القرص بدل من غلقها كالعادة عند إيقاف تشغيل الحاسوب. هذه الطريقة تجعل ملف (hiberfil.sys) أصغر حجم من حجم السبات (hibernate) (الذي غالبا يكون 4 جيجابايت أو أكثر). عند بدء تشغيل الحاسوب مرة أخرى، نظام ويندوز 8 يستخدم المعلومات المحفوظة تلك في استعادة النظام بدلا من عمل إقلاع بارد كلي (cold boot).

#### ملحظة:

• إلقل ع بارد (boot cold (هو بدء تشغيل الحاسوب بعد "إيقاف التشغيل" أي بعد لقطع التيار الكهربائي عن الحاسوب.

استعمال هذه التقنية في الإقلاع يوفر للمستخدم وقت هام،حيث أن فراءة ملف (hiberfil) و إعادة تشغيل برامج المشغلات يصبح أسرع (30-70% أسرع). إذا كنت تملك لوحة أم عليها شريحة أو واجهة البرنامج الثابت الممتد الموحدة ["UEFI"](http://en.wikipedia.org/wiki/Unified_Extensible_Firmware_Interface)، ستلحظ أن بدء التشغيل أصبح أسر ع بعد تمكين هذه الوظيفة.

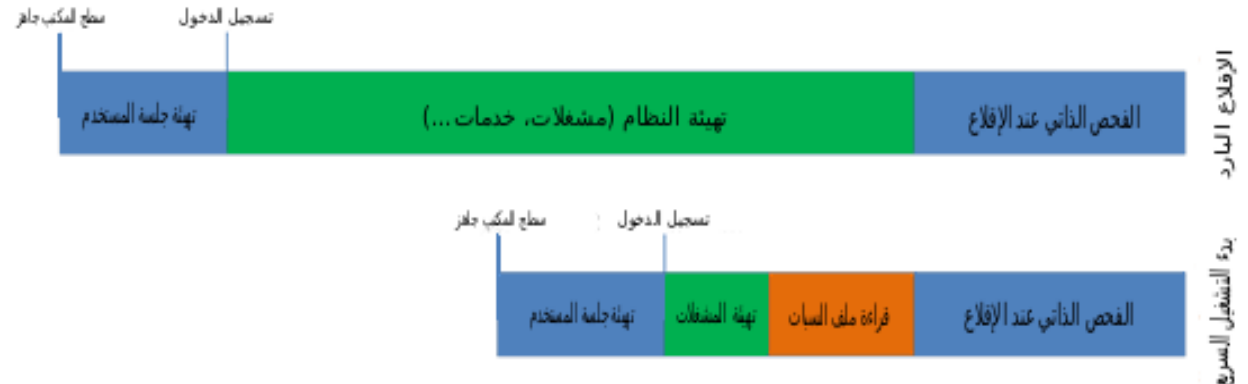

(مخطط في الصورة يظهر الفرق بين الإقلاع البارد العادي (<mark>cold boot</mark>) و الإقلاع مع بدء التشغيل السريع (<mark>fast startup)</mark> في نظام (Windows 8).

### ملحظة:

- سوف تحتاج إلى صلاحيات مدير النظام (administrator) حتى تستطيع القيام بالخطوات التالية في نظام ويندوز 8.
	- لا يمكن تطبيق إعدادات بدء التشغيل السريع (fast startup) على وظيفة إعادة التشغيل (Restart).
- هذه الوظيفة لا تشبه النوم/السبات الهجين (hybrid sleep/hibernate) الموجودة في خيارات الطاقة (Power Options).
- إذا لقمت بإيقاف تشغيل نظام ويندوز .8.1 من لقائمة (menu X+WIN(، سيتم إيقاف تشغيل النظام بالكامل حتى و إن كانت وظيفة "بدء التشغيل السريع" في حالة تمكين.
	- لمعلومات أكثر عن وظيفة "بدء التشغيل السريع" في ويندوز 8، راجع أرشيف هذه المدونة بالانجليزية <u>2011-09-08 و 2012-05</u>.

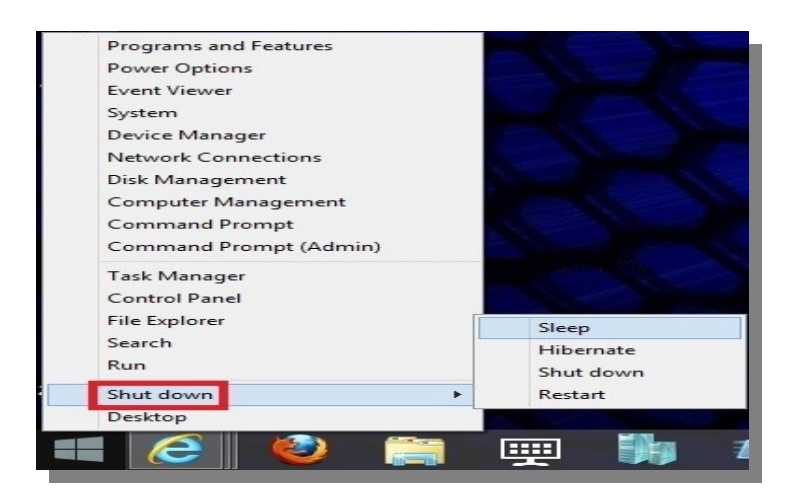

الخطوات التالية تشرح كيفية تعطيل أو تمكين وظيفة بدء التشغيل السريع (الإقلاع الهجين) في نظام ويندوز 8 و ويندوز 8.1.

#### تحذير:

• الكثير من مستخدمي نظام ويندوز 8 شكا من موجود مشاكل في إعادة التشغيل و إيقاف التشغيل عند تمكين وظيفة "بدء التشغيل السريع". و ذكر بعضهم أن حواسيبهم تعيد تشغيلها ذاتيًا بمجرد ظهور شاشة التسجيل (sign in). كما ذكر بعضهم في تقاريرهم أن النظام علق (hang) أثناء عملية إعادة التشغيل أو إيقاف تشغيل. إذا واجهت إحدى تلك المشاكل، يجب عليك تعطيل وظيفة بدء التشغيل السريع لتتأكد من السبب. ينبغي عليك تعطيل وظيفة بدء التشغيل السريع" أيضا في حالة وجود تشغيل مزدوج (نظام ويندوز XP ,Vista 7, Windows إلى جانب ويندوز 8).

# التختيار الول: تعطيل أو تمكين وظيفة بدء التشغيل السريع عن طريق إعدادات النظام.

- 1. افتح لوحة التحكم (Control Panel)، ثم أنقر على أيقونة خيارات الطاقة (Power Options).
- .2 أنقر على رابط (do buttons power the what Choose (في الجانب اليسار. (أنظر الصورة).

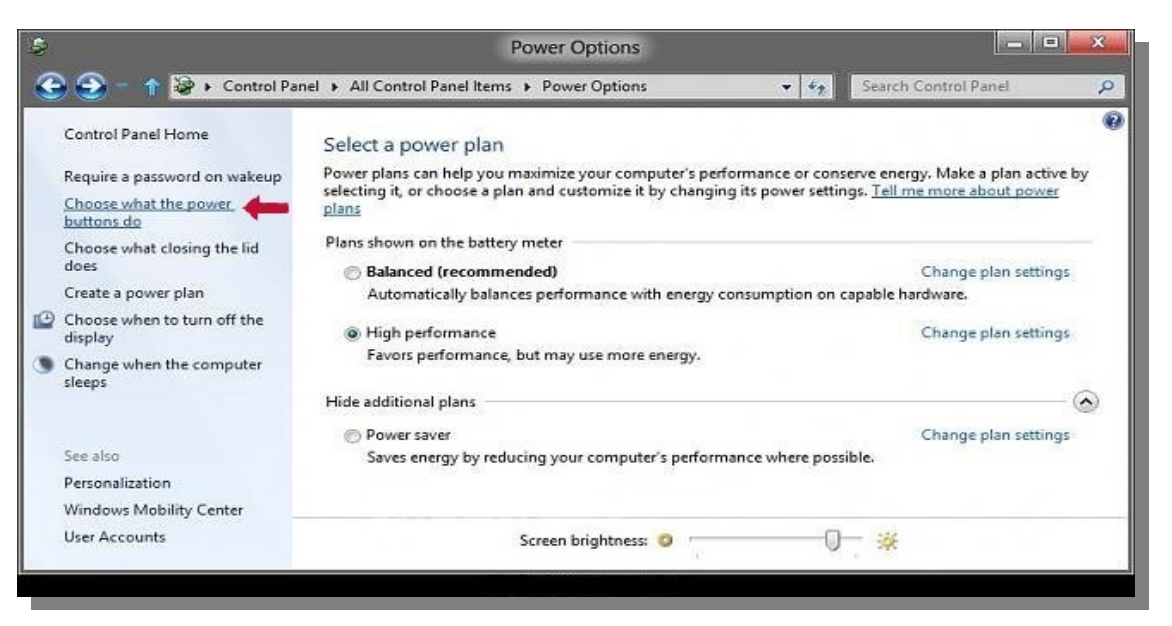

3. أنقر على رابط (Change settings that are currently unavailable) في الجانب الأعلى. (أنظر الصورة).

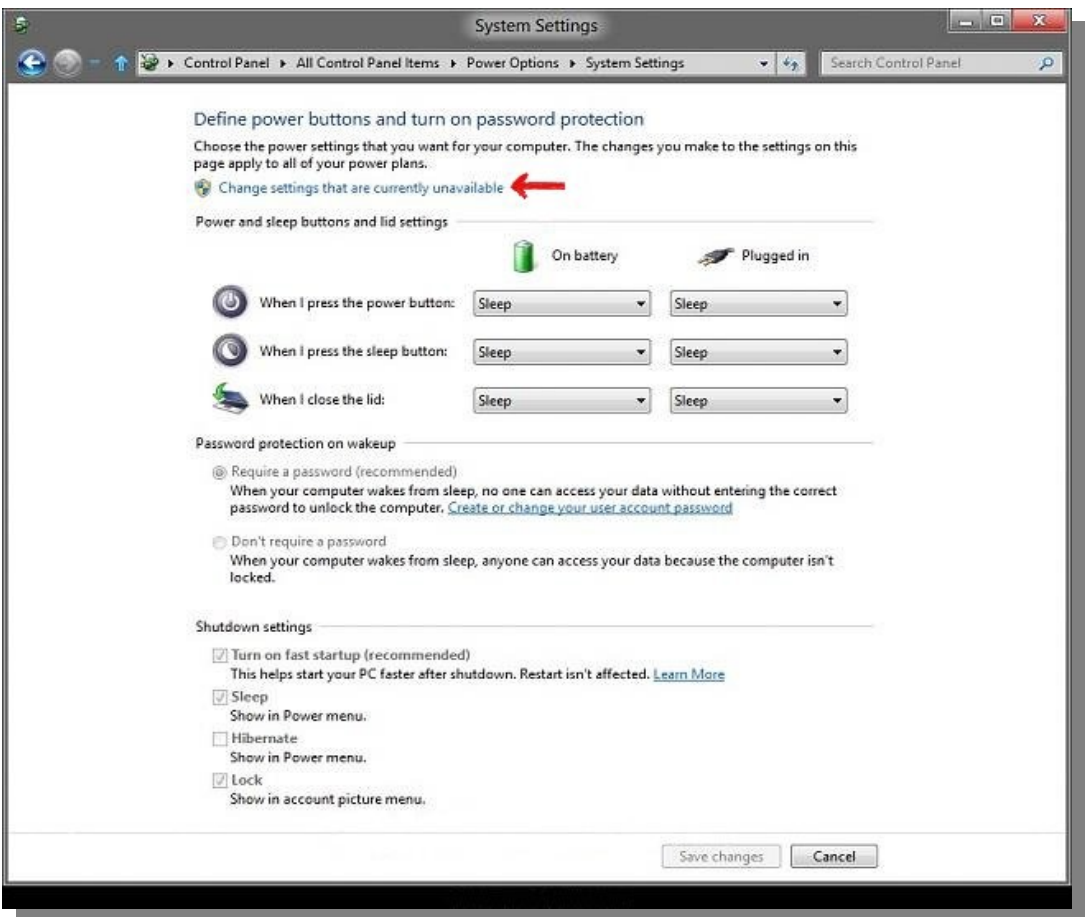

- .4 إذا ظهرت شاشة إعدادات (UAC (أنقر على موافق(Yes(.
	- .5 نفذ الخطوة رلقم (6) أو (7) التالية حسب حاجتك.
- 6. تمكين بدء التشغيل السريع (الإقلاع الهجين) من أجل إيقاف التشغيل الهجين. (الخيار الاعتيادي).
- 1. تحت إعدادات إيقاف التشغيل (Shutdown settings)، حدد خيار تمكين بدء التشغيل السريع (Turn on fast startup) ثم أنقر زر حفظ التغييرات (Save changes). (أنظر للصورة).
- 2. إذا لم يظهر الخيار (Turn on fast startup)، أغلق نافذة إعدادات النظام، ثم فعل خيار السبات (hibernate)، و ابدأ من الخطوة رقم 1 .
	- 3. الآن خيار إيقاف التشغيل في إعدادات الطاقة، سيعمل مثل إيقاف التشغيل الهجين.
		- .4 أذهب إلى الخطوة رلقم .8
		- 7. تعطيل بدء التشغيل السريع (الإقلاع الهجين) من أجل إيقاف التشغيل كامل.

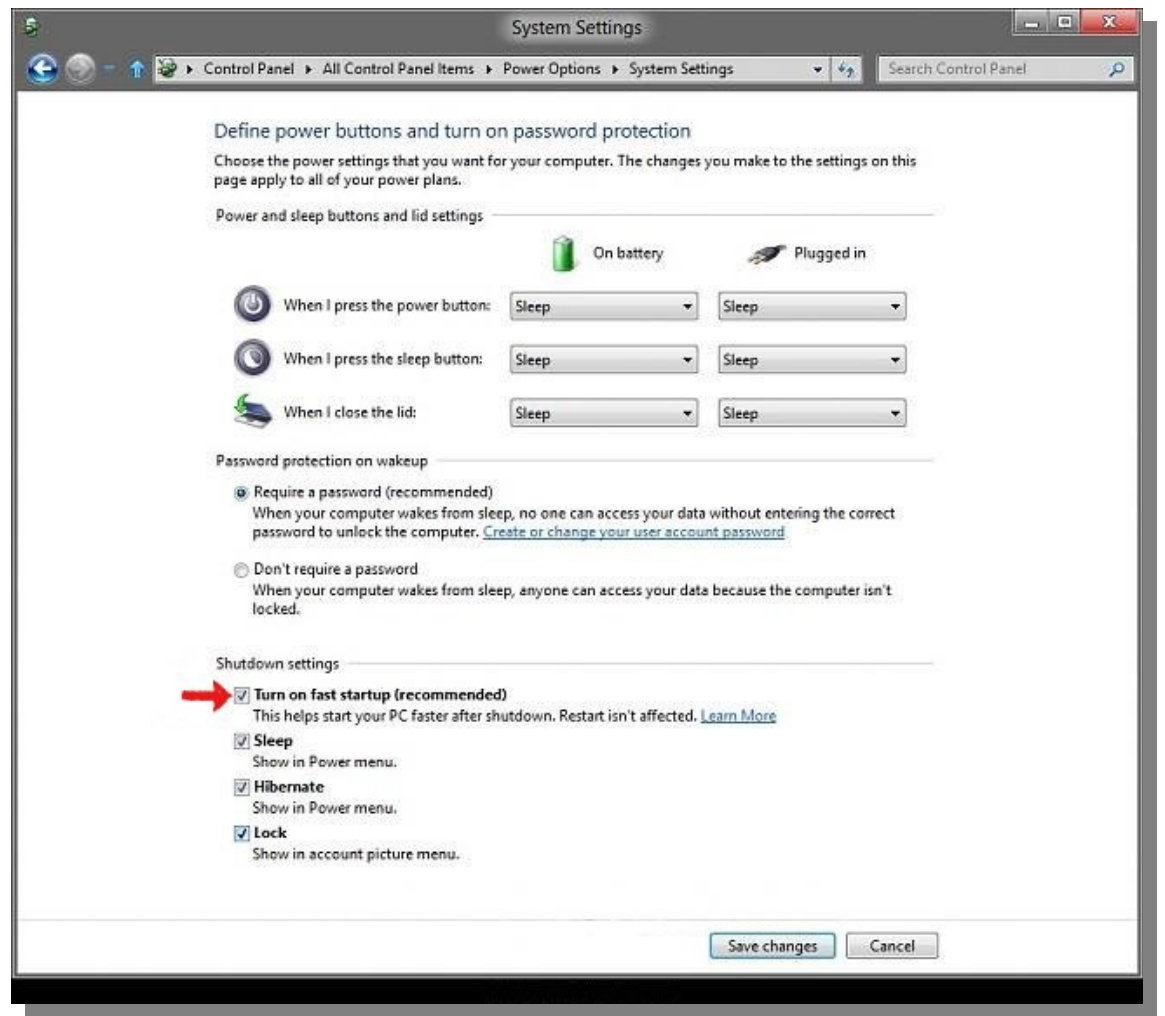

- 8. تحت إعدادات إيقاف التشغيل (Shutdown settings)، احذف خيار تحديد بدء التشغيل السريع (Turn on fast startup) ثم أنقر زر حفظ التغييرات ( changes Save(.) أنظر للصورة).
- 1. إذا لم يظهر الخيار (Turn on fast startup)، يعني ذلك أن خيار السبات (hibernate) معطل، و لن تظهر أمامك هذه الإعدادات. و هذا أيضا يعطل بدء التشغيل السريع (fast startup).
	- .2 الن تخيار إيقاف التشغيل في إعدادات الطالقة، سيعمل مثل إيقاف التشغيل الكامل.
		- 3. اذهب إلى الخطوة رقم 8.
		- .9 يمكنك الن غلق نافذة إعدادات الطالقة.

الاختيار الثاني: تعطيل أو تمكين بدء التشغيل السريع باستخدام ملف الدُفعات (BAT File).

- .1 نفذ الخطوة رلقم 2 أو رلقم 3 التالية (حسب حاجتك).
- 2. تمكين بدء التشغيل السريع (الإقلاع الهجين) من أجل إيقاف التشغيل الهجين. (الخيار الاعتيادي).
- أنشئ ملف الدُفعات (Turn-On-Fast-Startup.bat) في محرر النصوص بامتداد "bat." على سطح المكتب.
	- .3 تعطيل بدء التشغيل السريع من أجل إيقاف التشغيل كامل.
- أنشئ ملف ال فُدفعات (bat.Startup-Fast-Off-Turn (في محرر النصوص بامتداد "bat. "على سطح المكتب.
- 4. أنقر بزر الفأرة اليمين على ملف الدُفعات الذي تريده، و أختر تشغيل بصلاحيات مدير النظام (Run as administrator).
	- 5. إذا ظهرت شـاشـة (UAC) أنقر على تشغيل (Run) و موافق (Yes).
- .6 سيظهر أمامك محث أوامر بشكل سريع ثم يختفي، وهي إشارة تدل على تطبيق التغييرات في سجل النظام (registry(.
	- .7 يمكنك الن حذف ملف ال فُدفعات "bat. "من سطح المكتب.

ملف الدُفعات (BAT File) مكتوب من أجل سجل النظام (registry) بالقيم التالية.

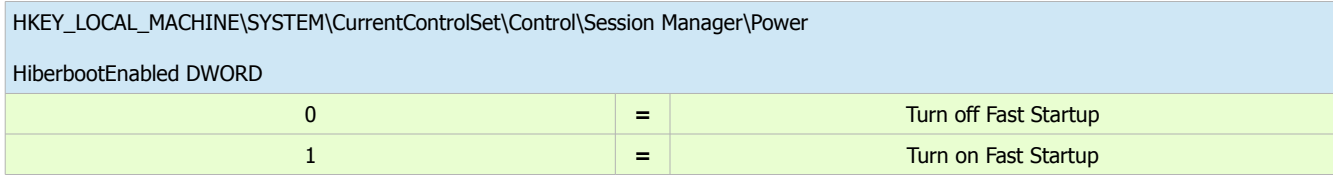

يمكنك تحميل ملفات الدُفعات جاهزاً من الأنترنت، أو كتابتها بسـهولة بواسطة محرر النصوص العادي، بنسخ الأسطر التالية إلى محرر النصوص العادي (و ليس MS WORD). ثم حفظ الملف بامتداد "bat." مع الاسم المناسب للوظيفة.

لنشاء ملف تعطيل بدء التشغيل السريع: انسخ النص التالي إلى ملف نصي بهذا السم و المتداد (bat.Startup-Fast-Off-Turn(

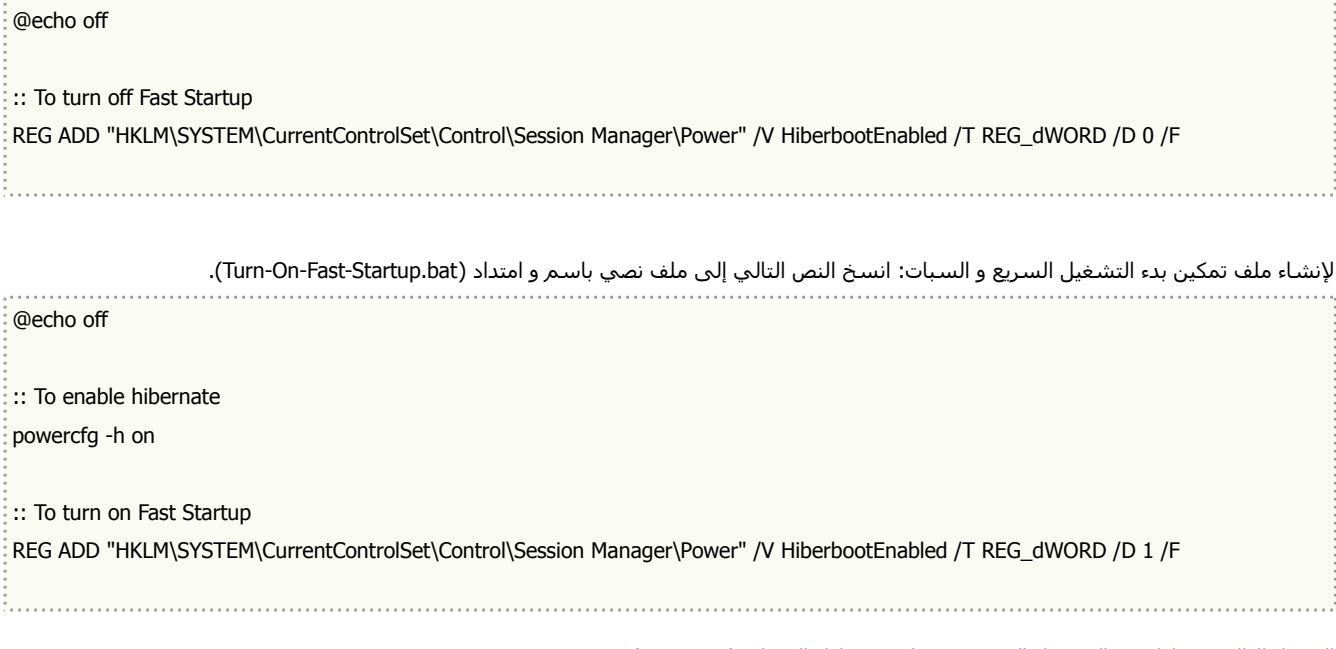

التختيار الثالث: تعطيل بدء التشغيل السريع عن طريق تعطيل السبات (hibernate(.

- .1 نفذ الخطوة رلقم 2 أو الخطوة رلقم 3 التالية حسب حاجتك.
- 2. تمكين بدء التشغيل السريع (الإقلاع الهجين) من أجل إيقاف التشغيل الهجين (الخيار الاعتيادي).
- أختر تنفيذ أحد الخيارين السـابقين "الاختيار الأول″ أو "الاختيار الثاني″ (راجع الفقرات السـابقة).
	- .3 تعطيل بدء التشغيل السريع من أجل إيقاف التشغيل كامل.
	- هذا سوف يعطل بدء التشغيل السريع (fast startup) ويعطل السبات (hibernate).
		- عطل السبات (hibernate(.

(تمت بحمد ال) عنوان البريد اللكتروني للمراسلة Antfra81 [AT] yahoo [DOT] com

> $\overset{\bullet}{\bullet}$ ANTFRA 2014